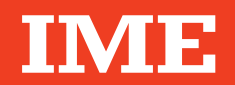

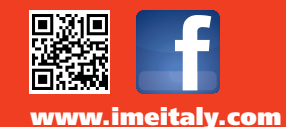

**Via Travaglia 7 20094 CORSICO (MI) Tel. 02 44 878.1 Fax 02 45 03 448 +39 02 45 86 76 63 info@imeitaly.com**

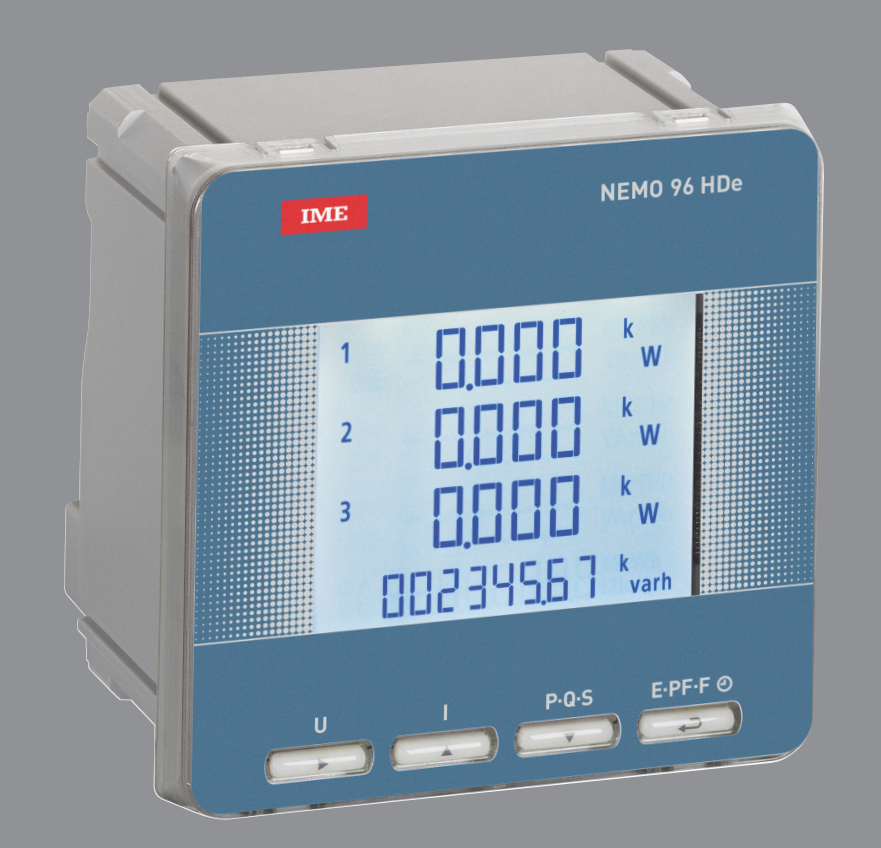

# **Nemo 96 HDe**

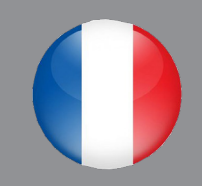

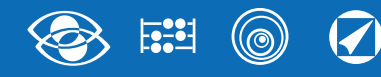

# **Index**

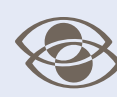

#### Multimesure

Mesurent et visuali sent simultanément plusieurs grandeurs

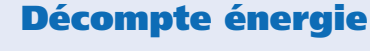

Quantifient les consommations d'énergie

#### Communication

 $\circledcirc$ 

 $\begin{array}{|c|c|}\n\hline\n\text{scall} & \text{const}\n\end{array}$ 

Communiquent les mesures effectuées à distance Interfacent différents modes de communication

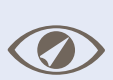

#### **Mesure** et contrôle

Mesurent et interviennent en signalant des conditions particulières

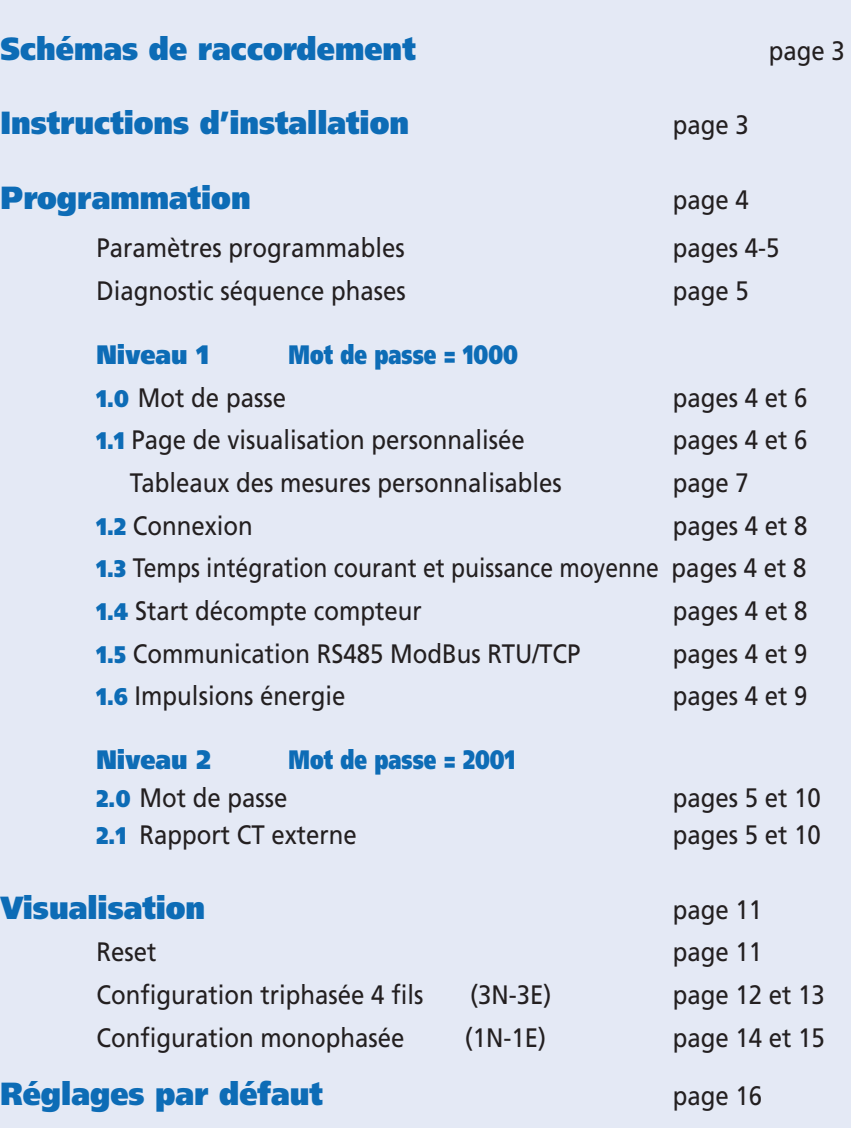

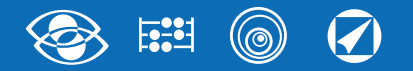

### Schémas de raccordement

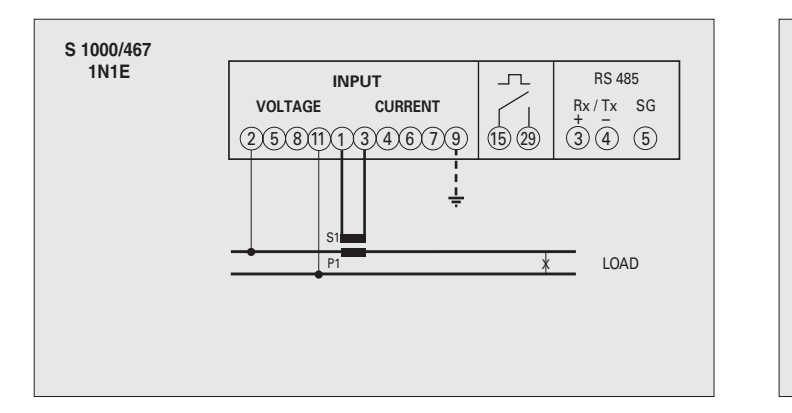

#### F : 1A gG

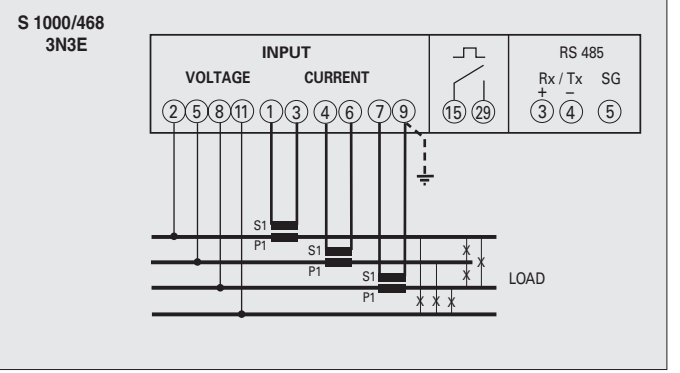

## Instructions d'installation

#### Instructions d'installation

Le dispositif objet du présent document doit être installé dans le respect des règles d'installation et, dans la mesure du possible, par un électricien qualifié. Toute éventuelle installation et/ou utilisation impropre du dispositif peuvent exposer à des risques d'électrocution ou d'incendie. Avant de procéder à l'installation, lire attentivement les instructions fournies à cet effet et choisir un lieu d'installation adapté à la fonction du dispositif.

Ne pas ouvrir ni démonter ni altérer ni modifier le dispositif, sauf indication expresse figurant dans le manuel.

Tous les produits IME peuvent être ouverts et réparés exclusivement par un personnel formé et autorisé par IME. Toute ouverture ou réparation non autorisée décharge le fabricant de toute responsabilité et annule tous les droits de remplacement et de garantie.

S'assurer que les données figurant sur la plaque de l'appareil (tension de mesure, tension d'alimentation auxiliaire, courant de mesure et fréquence) correspondent à celles de l'alimentation sur secteur à laquelle l'instrument est branché.

Pour les câblages, veiller à respecter scrupuleusement le schéma de raccordement; tout mauvais branchement fausse inévitablement les mesures et/ ou peut endommager l'instrument.

**Une fois l'instrument branché, terminer l'installation en procédant à la configuration.**

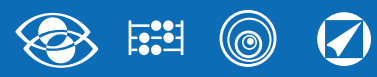

### Programmation

La programmation est subdivisée sur deux niveaux, protégés par deux mots de passe numériques différents, et s'effectue à l'aide du **clavier frontal à 4 touches.** 

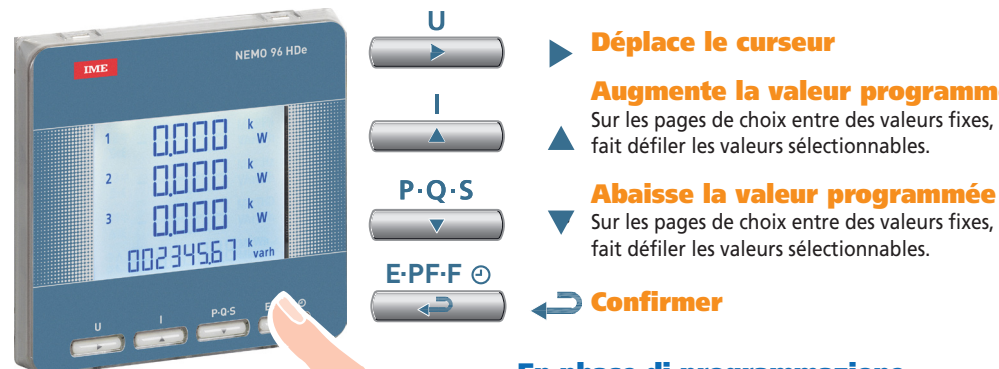

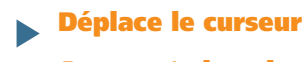

 Augmente la valeur programmée  $\sqrt{\frac{1}{\prod_{i=1}^{n} \prod_{j=1}^{n} \prod_{j=1}^{n} \prod_{$ fait défiler les valeurs sélectionnables.

 $\frac{1}{2}$ Sur les pages de choix entre des valeurs fixes, fait défiler les valeurs sélectionnables.

**Confirmer** ہے ۔

#### En phase di programmazione

 Appuyez et maintenez simultanément 2 touches pour:

Une page en arrière

Entrée et Sortie sans sauvegarde

#### Niveau 1 Mot de passe = 1000

**E PF . . F**

 $P \cdot O \cdot S$ 

 $P \cdot O \cdot S$ 

- 1.0 Mot de passe
- 1.1 Page de visualisation personnalisée
- **1.2** Connexion
- **1.3** Temps intégration courant et puissance moyenne
- 1.4 Start décompte compteur
- **1.5** Communication RS485 ModBus RTU/TCP
- 1.6 Impulsions énergie

### Niveau 2 Mot de passe = 2001

2.0 Mot de passe 2.1 Rapport CT externe

### Paramètres programmables

Niveau 1

Mot de passe = 1000

#### 1.1 Page de visualisation personnalisée

Possibilité de créer une page de visualisation personnalisée, pour choisir les grandeurs à afficher sur les trois lignes de visualisation. Si l'utilisateur crée une page personnalisée, celle-ci devient la visualisation standard à l'allumage de l'instrument (à la place de celle sur laquelle figure la tension de ligne). Les grandeurs sélectionnables pour la page personnalisée sont indiquées dans les tableaux de la page 7.

#### 1.2 Connexion

L'instrument peut être utilisé pour ligne monophasée ou triphasée à 4 fils.. **Les activations sélectionnables sont les suivantes :**

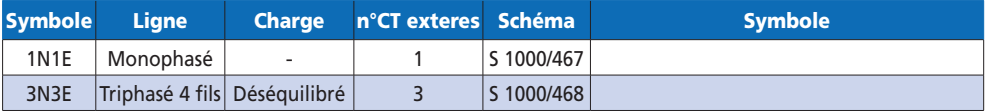

#### 1.3 Temps intégration courant et puissance moyenne

**Temps intégration sélectionnable:** 5, 8, 10, 15, 20, 30, 60minutes Le temps sélectionné s'applique au courant et à la puissance moyenne

#### 1.4 Start décompte compteur

**Sélectionne la grandeur qui lance le décompte du compteur:** tension ou puissance **Tension:** tension de phase > 10V Puissance: puissance active triphasée Valeur programmable 0...50%Pn Pn = Puissance nominale active triphasée = Tension nominale triphasée Un x Courant nominal In x √3  $Um = 400V$  $In = 1A$  ou 5A **Pn** = 400V x5A x  $\sqrt{3}$ =3464W ou 400V x1A x  $\sqrt{3}$ =692.8W **1.5 Communication RS485 (où prévue)** 

En fonction des modèles, l'instrument peut être sans communication ou avec **communication RS485 ModBus RTU/TCP N° adresse:** 1...255 **Bit de parité:** aucune parité – paire – impaire **Temps d'attente avant la réponse:** 3...100ms **Vitesse de transmission:** 4800 – 9600 – 19200 bit/s

#### 1.6 Impulsions énergie

**Grandeur associable:** énergie active ou réactive **Poids impulsions :** 1impulsion/10Wh(varh) – 100Wh(varh) – 1kWh(kvarh) - 10kWh(kvarh) - 100kWh(kvarh) – 1MWh(Mvarh) - 10MWh(Mvarh) **Durée impulsion :** 50 – 100 – 200 – 300 – 400 – 500ms

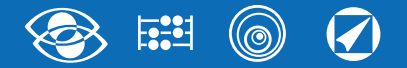

#### Niveau 2 Mot de passe = 2001

#### 2.1 Rapport CT externe

 $Ct$  = Rapport primaire/secondaire CT externe (ex. CT 800/5A Ct = 160)  **Rapport CT externe (Ct)**: 1...9999 (courant primaire maximum 50000/5A – 10000/1A) En modifiant le rapport, les compteurs d'énergie sont automatiquement remis à zéro

### Diagnostic séquence phases

Le logiciel contient un algorithme de diagnostic et de correction de la séquence d'activation voltmétrique et ampérométrique.

La fonction est activable sur demande et est protégée par un mot de passe ; elle permet de visualiser et de modifier la séquence de câblage avec les limitations suivantes :

1) Le conducteur de neutre (sur les activations à 4 fils) doit être correctement positionné (borne 11).

2) Aucun croisement ne doit être présent entre les courants

3) Le facteur de puissance doit être compris entre 0.9 cap et 0.7 ind pour chacune des phases

 **Voir www.imeitaly.com « ASSISTANCE TECHNIQUE ».**

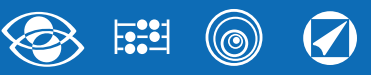

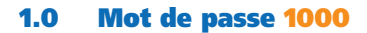

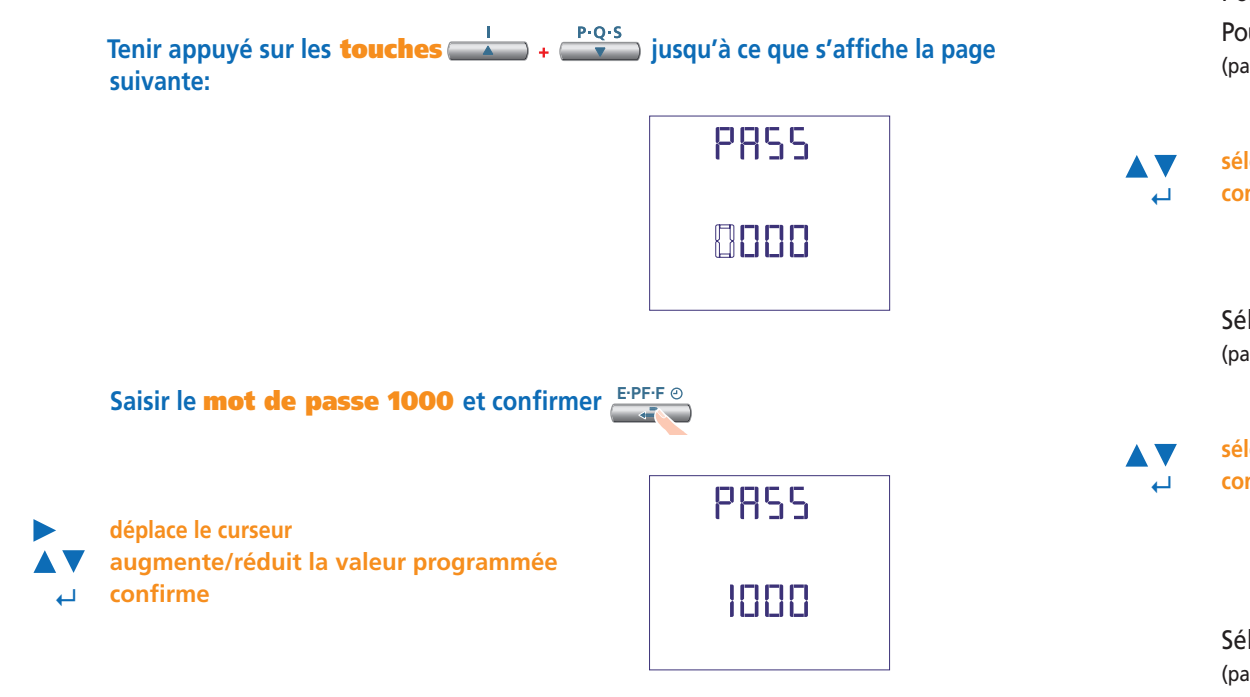

#### 1.1 Page de visualisation personnalisée

Possibilité de choisir les grandeurs à afficher sur les trois lignes de visualisation. Pour personnaliser la page, sélectionner la grandeur voulue pour la ligne 1 (parmi celles indiquées dans le Tab.1)

**sélectionne la grandeur ↵ confirme**

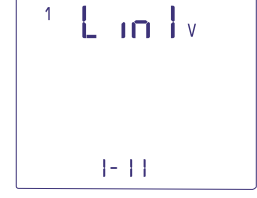

Sélectionner la grandeur voulue pour la ligne 2 (parmi celles indiquées dans le Tab.2)

 **sélectionne la grandeur ↵ confirme**

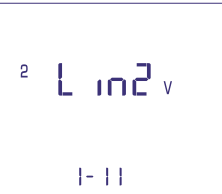

Sélectionner la grandeur voulue pour la ligne 3 (parmi celles indiquées dans le Tab.3)

**sélectionne la grandeur** A V  **↵ confirme**

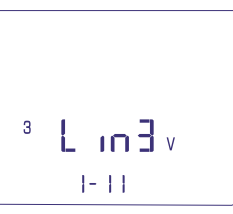

**La page personnalisée devient la visualisation standard à l'allumage de l'instrument.**

Note Dans le cas où l'on ne souhaiterait pas configurer la page personnalisée, passer directement au **point 1.2 Connexion** en appuyant plusieurs fois sur la **touche** 

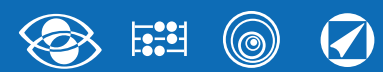

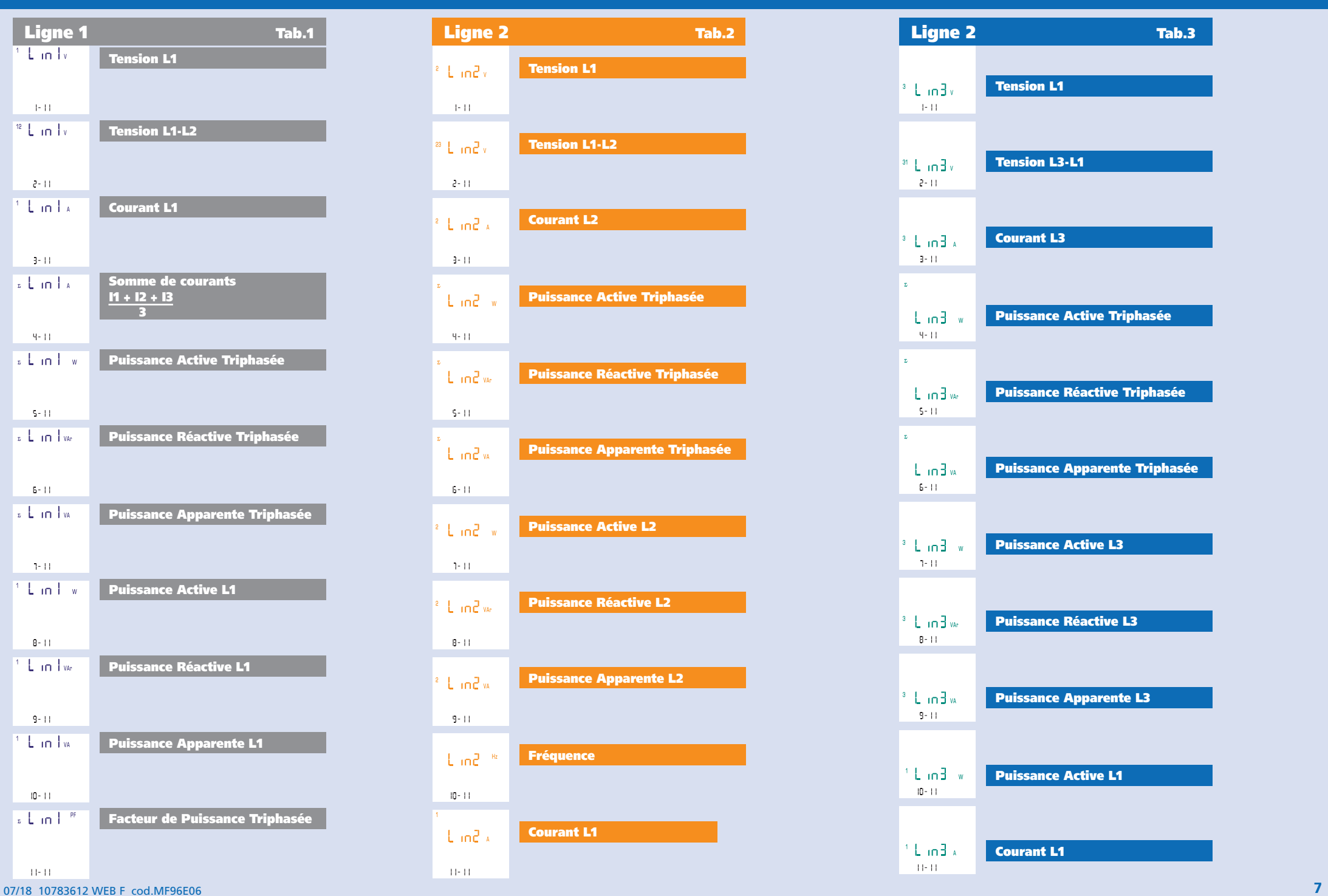

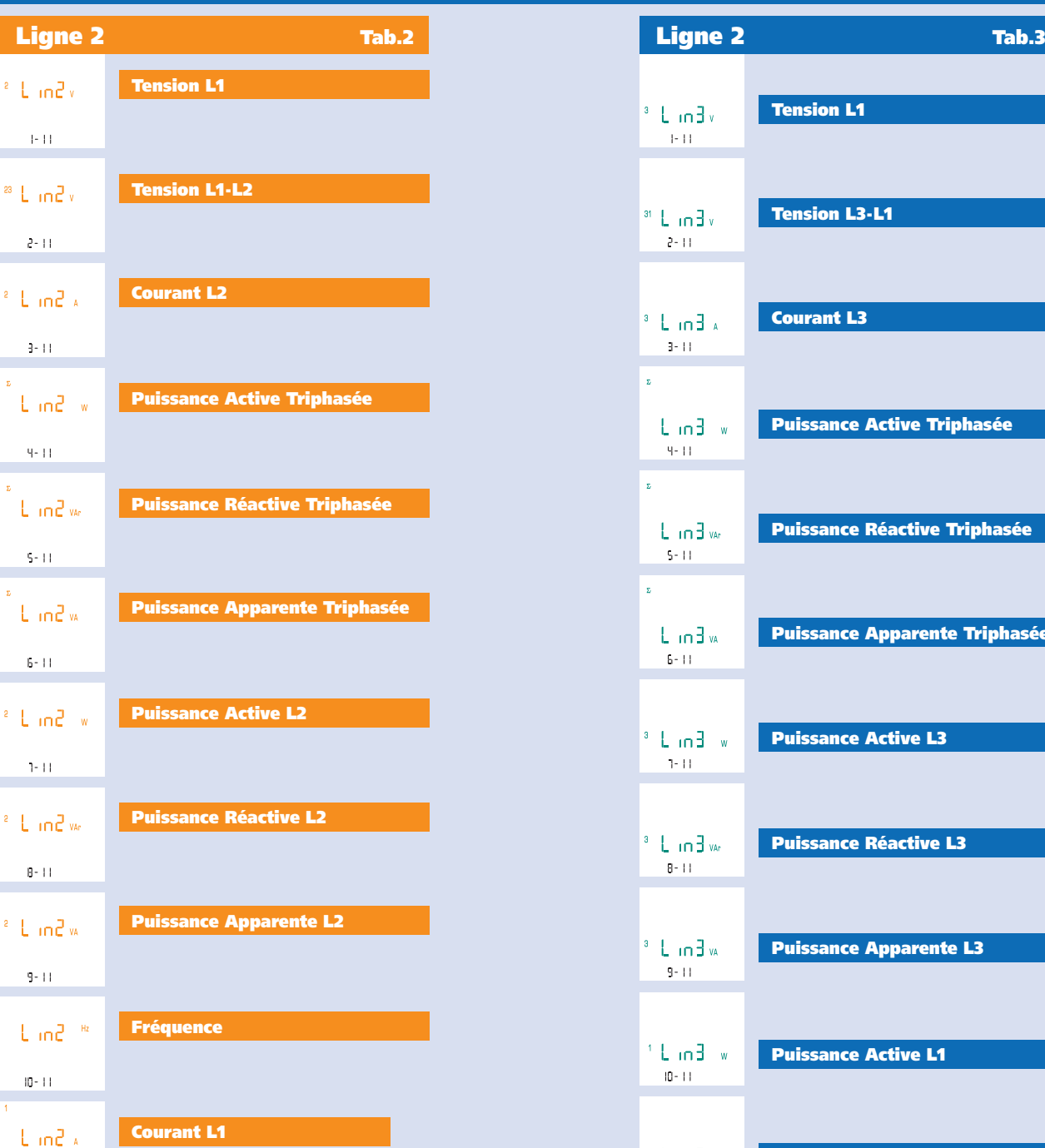

### Tension L1  $\frac{3}{2}$  L in  $\frac{3}{2}$  v  $-1 - 1.1$ Tension L3-L1  $n$  L in  $3x$  $\{2-1\}$ Courant L3  $\lambda$  Emil<sup>s</sup>  $-3 - 11$  $\mathbf{z}^{\top}$ **Puissance Active Triphasée**  $L_0$  and  $w$  $4 - 11$  $\hat{\Sigma}^{(0)}$ Puissance Réactive Triphasée  $L_1 \cap \exists w$  $-5 - 11$  $\hat{\Sigma}^{(0)}$ Puissance Apparente Triphasée  $L_1n3w$  $6 - 11$  $\pm$  L in 3 w Puissance Active L3  $7 - 11$  $3 L_1 3$  var Puissance Réactive L3  $8 - 11$ <sup>a</sup> LinBw Puissance Apparente L3  $9 - 11$ <sup>1</sup> Lin3 w Puissance Active L1  $10 - 11$ 1 Lin3 x Courant L1  $(11 - 11)$

# **Nemo 96 HDe**

 $\left\{ \left\{ \cdot\right\} \right\}$ 

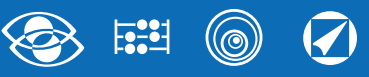

#### 1.2 Connexion

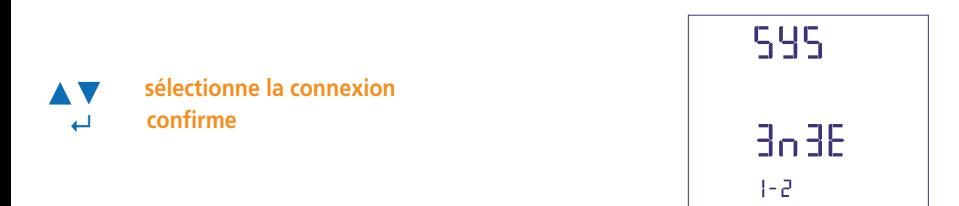

Sélectionner le type d'activation voulu, en respectant scrupuleusement le schéma de branchement correspondant.

**Les activations sélectionnables sont les suivantes :**

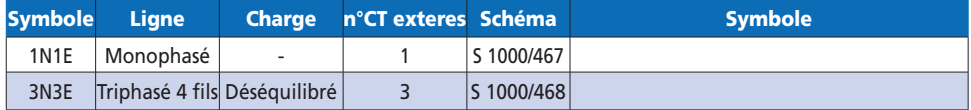

#### 1.3 Temps intégration courant et puissance moyenne

**Temps intégration sélectionnable** 5, 8, 10, 15, 20, 30, 60minutes Le temps sélectionné s'applique au courant et à la puissance moyenne.

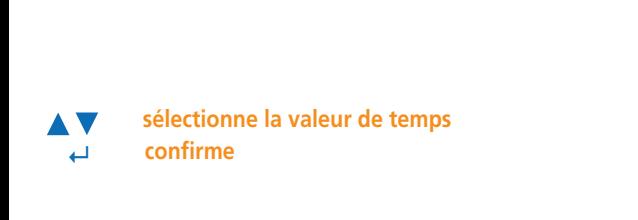

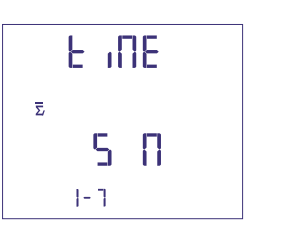

#### 1.4 Start décompte compteur

Sélectionne la grandeur qui lance le décompte du compteur: Tension ou Puissance

#### 1.4a Start décompte tension

**Tension:** lancement du décompte avec tension de phase > 10 V

**sélectionne tension ou puissance ↵ confirme**

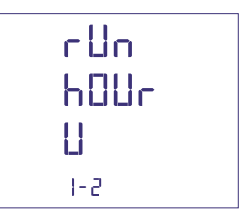

#### 1.4b Start décompte puissance

**Puissance:** start décompte avec puissance active triphasé programmable

- **sélectionne tension ou puissance AV**
- **↵ confirme**

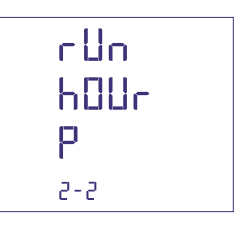

#### 0...50%Pn

- **sdéplace le curseur**
- **augmente/abaisse la valeur programmée ↵ confirme**

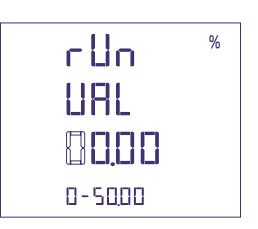

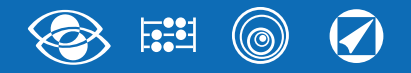

#### 1.5 Communication RS485 ModBus RTU/TCP

En fonction des modèles, l'instrument peut être sans communication ou avec communication RS485 ModBus RTU / TCP.

**N° adresse: 1...255**

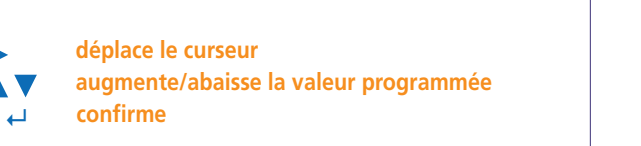

# **EY85 Rddr** 155

#### **Vitesse de transmission: 4800 – 9600 – 19200 bit/s**

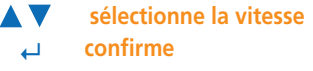

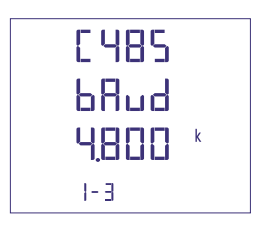

#### **Bit de parité: aucune parité – paire – impaire**

**sélectionne la parité**  $\text{confirme}$ 

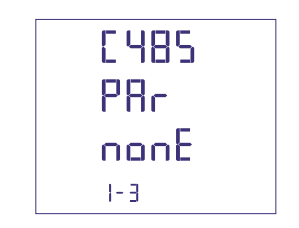

#### **Temps d'attente avant la réponse : 3...99ms**

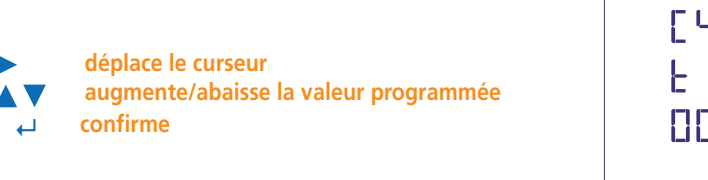

**EY85 E INE** 8828 ns.

#### 1.6 Impulsions énergie

**Grandeur associable: énergie active ou réactive**

- **sélectionne active/réactive**
- **↵ confirme**

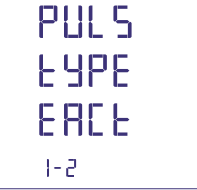

**Poids impulsions: 1impulsion/10Wh(varh) – 100Wh(varh) – 1kWh(kvarh) - 10kWh(kvarh) - 100kWh(kvarh) – 1MWh(Mvarh) - 10MWh(Mvarh)**

**sélectionne le poids impulsion ↵ confirme**

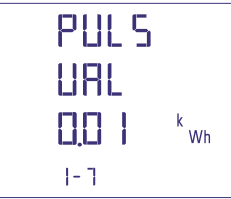

#### **Durée impulsion: 50 – 100 – 200 – 300 – 400 – 500ms**

**sélectionne la durée impulsion ↵ confirme**

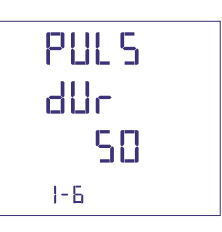

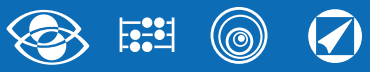

#### Confirmation des données programmées

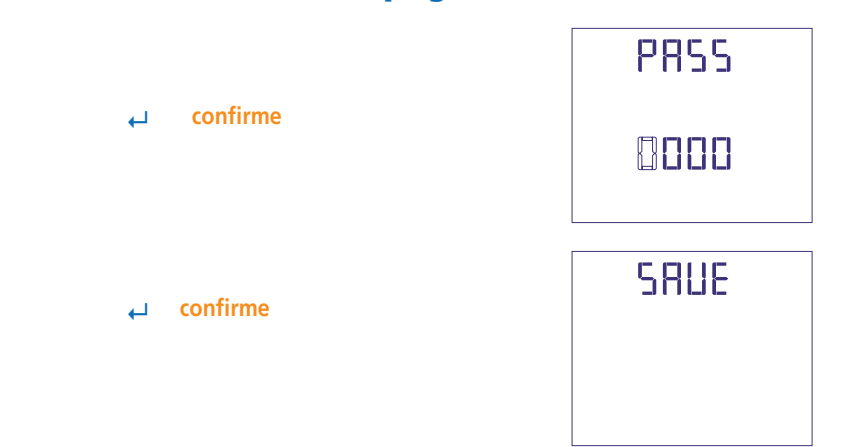

#### 2.0 Mot de passe 2001

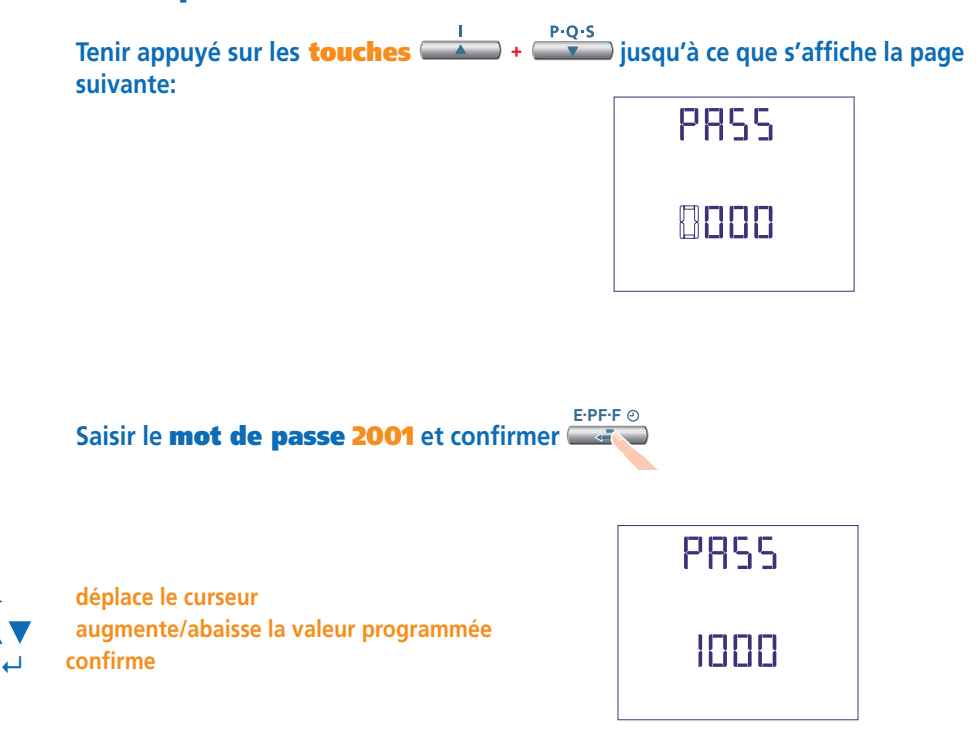

#### 2.1 Rapport CT externe

- Ct = Rapport primaire/secondaire CT externe (ex. CT 800/5A Ct = 160) Rapport CT externe (Ct) : 1...9999 (courant primaire maximum 50000/5A – 10000/1A)
- $\blacktriangleright$ **déplace le curseur augmente/abaisse la valeur programmée AV**
- **↵ confirme**

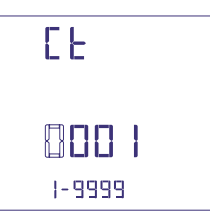

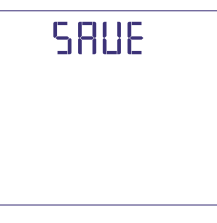

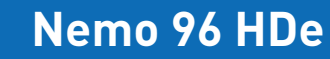

# Visualisation

La visualisation est subdivisée en quatre menus, accessibles à l'aide des touches de fonction correspondantes: les grandeurs et les modalités de visualisation varient de la connexion sélectionnée (ligne triphasée 4 fils, monophasée, etc.). Les pages qui suivent indiquent toutes les mesures visualisées, en fonction de la connexion sélectionnée. A l'aide des touches de fonction, il est possible de faire défiler les différentes mesures disponibles

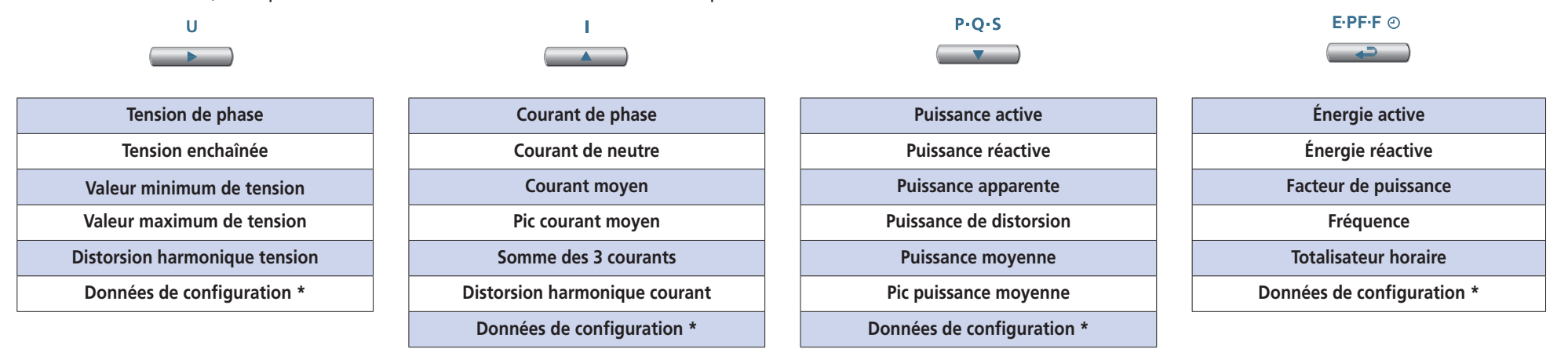

\*Voir visualisation Données de configuration page 16.

### Reset

En agissant dans le même tems sur les touches fonction est possible remettre à zéro les pages d'affichage:

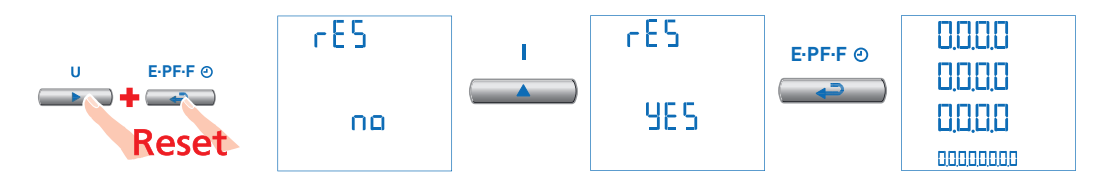

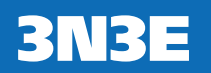

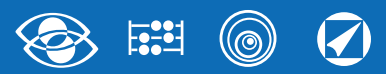

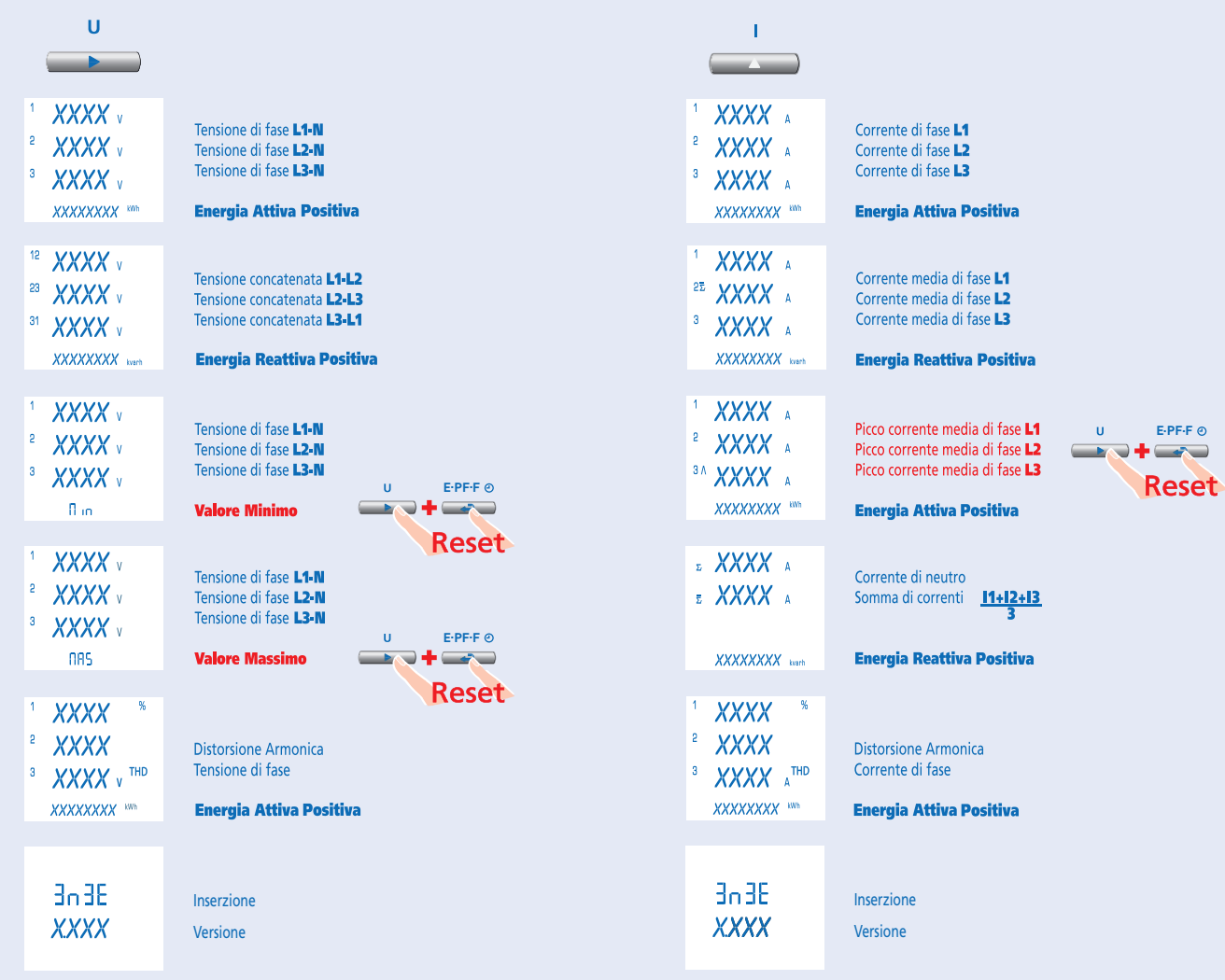

**12** 07/18 10783612 WEB F cod.MF96E06

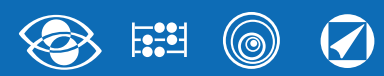

# **3N3E**

# Nemo 96 HDe

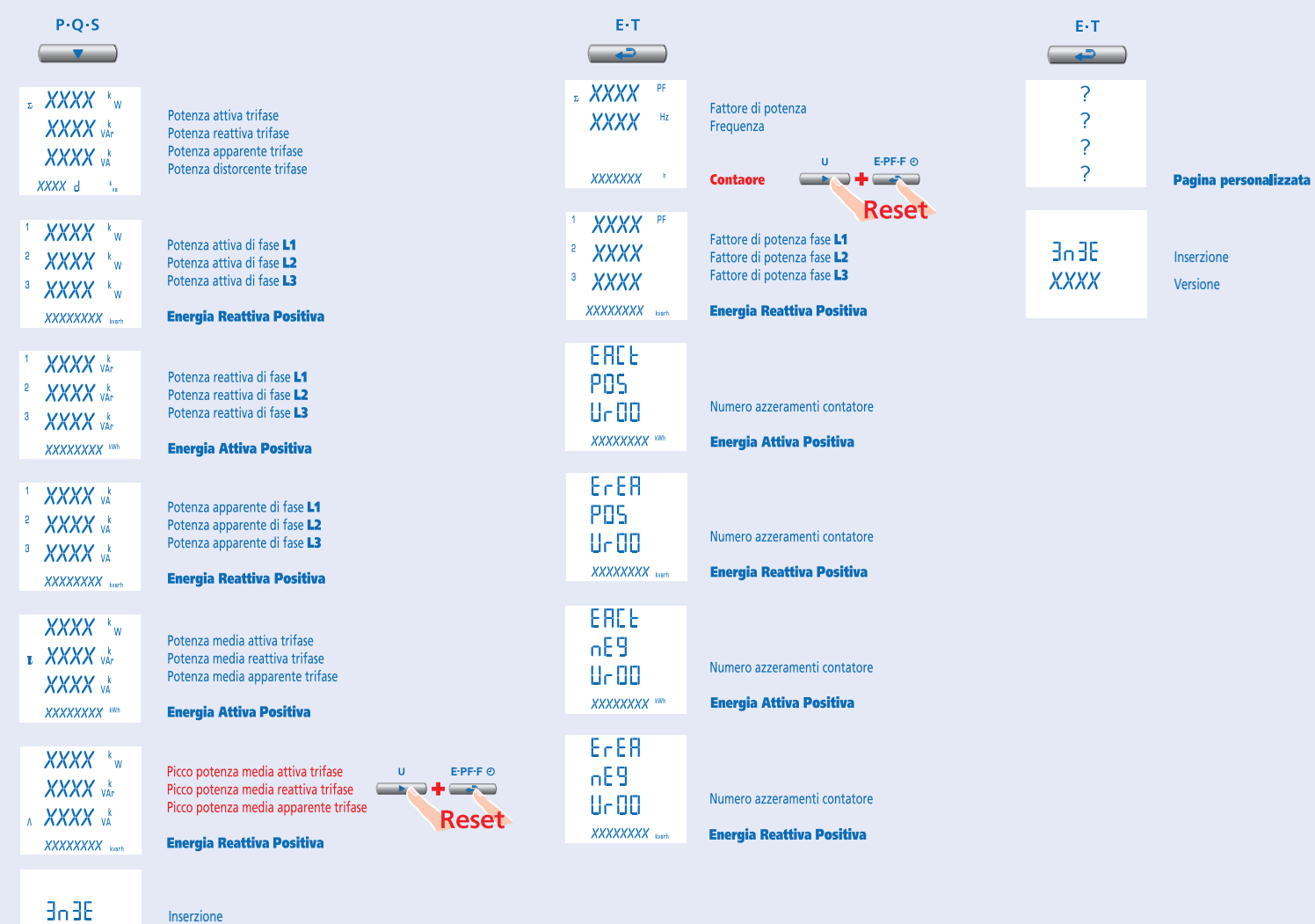

XXXX

Versione

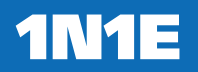

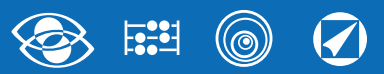

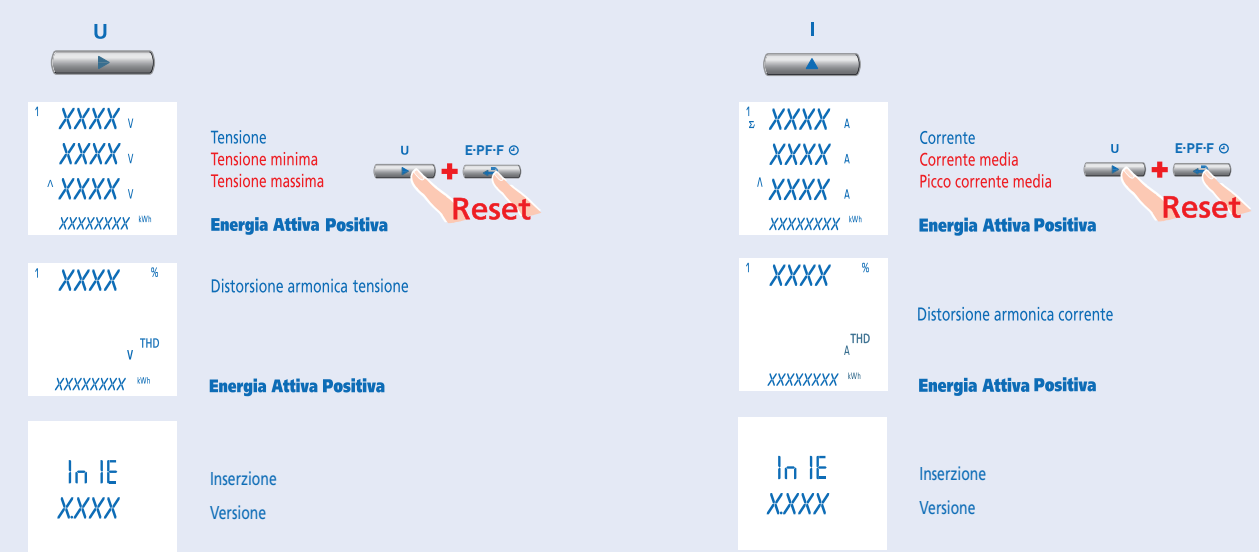

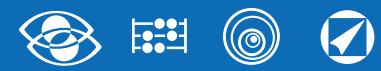

# **1N1E**

# Nemo 96 HDe

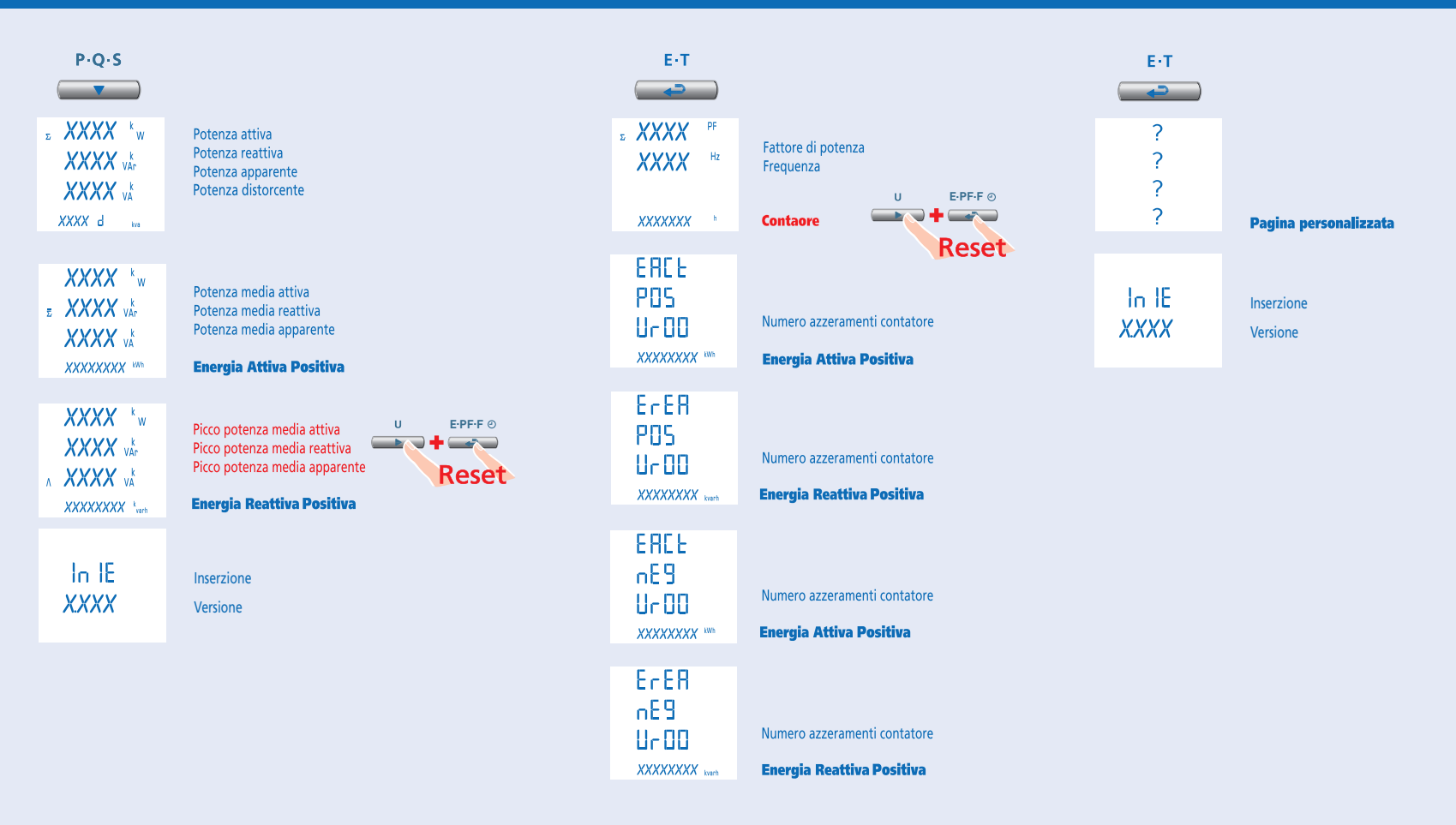

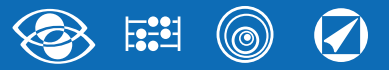

## Réglages par défaut

Mot de passe 1000 Page personnalisée1Lin1v tension | 1 2 Lin2v tension L2 3 Lin3v tension L3 **Connexion: 3n3E** ligne 4 fils 3 systèmes **Temps moyen: 5m** 5 minutes **Décompte compteur: U Start tension**  RS485 Adresse: 255 Vitesse: 9.600 Parité: aucune Retard sur la transmission: 20sec Sortie impulsions Énergie: active Poids impulsion: 0,01kWh Durée impulsion: 50ms

#### Mot de passe 2001**Rapport CT** : 0001 raccordement direct